## abracadabraSave-as

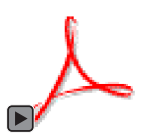

**abracadabraSave-as** is a free plugin for **Adobe Reader X** and **Adobe Acrobat X abracadabraSave-as** adds a direct access to the **Save As** command menu **abracadabraSave-as** runs on Windows, Mac OS and Unix **abracadabraSave-as** is another gift from **abracadabraPDF**

#### **• INSTALL**

Extract the **abracadabraSave-as.js.TXT** file from this document and remove the **.TXT** extension. Then, drag the **abracadabraSave-as.js** file into the Adobe Reader's **JavaScripts** subfolder, and restart **Adobe Reader** or **Adobe Acrobat** to see the new menu items in the **File** menu. Language selection is automaticaly settled (English, French).

**Windows:** C : Program files : Adobe : Reader (or Acrobat) : JavaScripts *In case of you cannot add any file in this folder due to insufficient admin rights you can use another JavaScripts folder, owned by any user.* 

**Mac OS X:** Applications : Acrobat Reader X (or Adobe Acrobat X) : right-clic on the software icon, not on the folder : Show Package Content : Contents : Resources : JavaScripts *In case of you cannot add any file in this folder due to insufficient admin rights you can use another JavaScripts folder owned by any user.* 

*In any case, it'll be easier to locate the JavaScripts folder using the Search function. You must use only one of these JavaScripts folders, do not copy the abracadabraSave-as.js file twice!*

### **• abracadabraSave-as IS A FREE SOFTWARE**

Anyone can use **abracadabraSave-as** in anyway that is required. Anyone can change, modify, remove, or customize any part of **abracadabraSave-as** in any way that is required. Anyone may freely distribute original copies of **abracadabraSave-as** only in their original unmodified state.

**• HELP AND SUPPORT:** http://www.abracadabrapdf.net/forum/index.php?board=16.0

# abracadabraSave-as

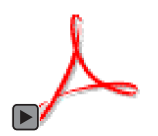

**abracadabraSave-as** est un greffon destiné aux logiciels **Adobe Reader X** et **Adobe Acrobat X abracadabraSave-as** ajoute un accès direct à la commande **Enregistrer sous** du menu Fichier **abracadabraSave-as** fonctionne sur Windows, Mac OS et Unix **abracadabraSave-as** est un utilitaire gratuit offert par **abracadabraPDF**

#### **• INSTALLATION**

Extraire le fichier **abracadabraSave-as.js.TXT** de ce document et lui supprimer le suffixe **.TXT** ou de Adobe Acrobat X, il faut ensuite relancer le logiciel pour que ce nouvel élément soit pris en compte et apparaisse dans le menu **Fichier**. La sélection de la langue, français ou anglais, est automatique.

**Windows :** C : Program files : Adobe : Reader (ou Acrobat) : JavaScripts *Au cas ou vous n'auriez pas les droits administrateurs suffisants pour ajouter des fichiers à l'application, Adobe Reader et Adobe Acrobat utilisent également un autre dossier JavaScripts propre à chaque compte utilisateur.*

**Mac OS X :** Applications : Acrobat Reader X (ou Adobe Acrobat X) : clic-droit sur l'icône du logiciel et non pas sur celle du dossier : Afficher le contenu paquet : Contents : Resources : JavaScripts *Au cas ou vous n'auriez pas les droits administrateurs suffisants pour ajouter des fichiers à l'application, Adobe Reader et Adobe Acrobat utilisent également un autre dossier JavaScripts propre à chaque compte utilisateur.*

*Dans tous les cas, la méthode la plus simple pour trouver un dossier est d'effectuer une recherche sur son nom (<i>JavaScripts* avec un S). *N'utilisez qu'un seul des dossiers JavaScripts, ne copiez surtout pas le fichier abracadabraSave-as.js en double !*

### **• abracadabraSave-as EST UN UTILITAIRE GRATUIT**

Vous êtes libre de modifier **abracadabraSave-as** ou de le redistribuer tel quel sans modification, mais n'oubliez pas les remerciements.

### **• SUPPORT ET ASSISTANCE :** http://www.abracadabrapdf.net/forum/index.php?board=15.0

[www.abracadabraPDF.net](http://abracadabrapdf.net/) • [contact@abracadabraPDF.net](mailto:contact@abracadabrapdf.net?subject=A propos de abracadabraSave-as) • © 2011 - Tous droits réservés

# abracadabraSave-as

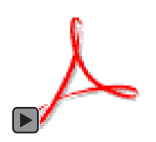

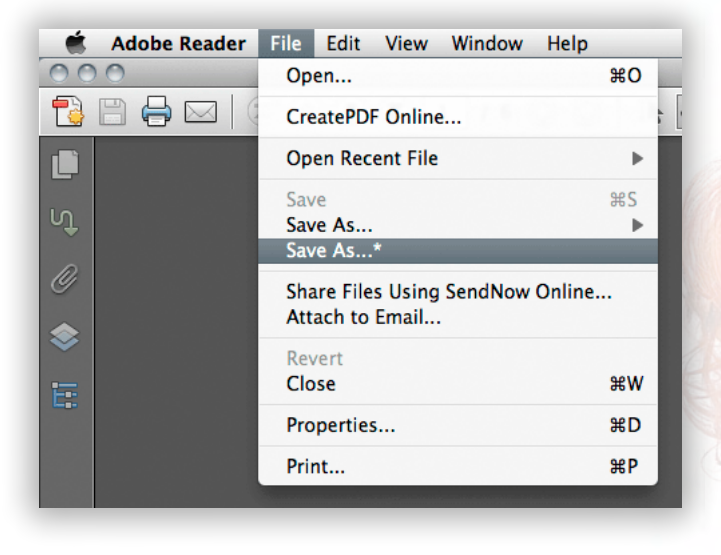

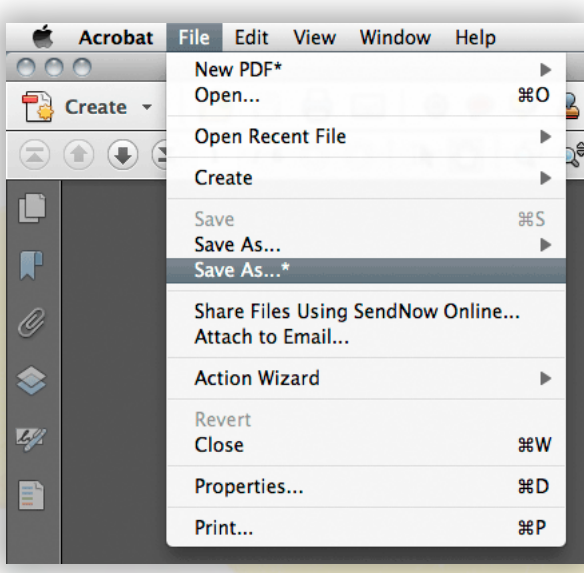

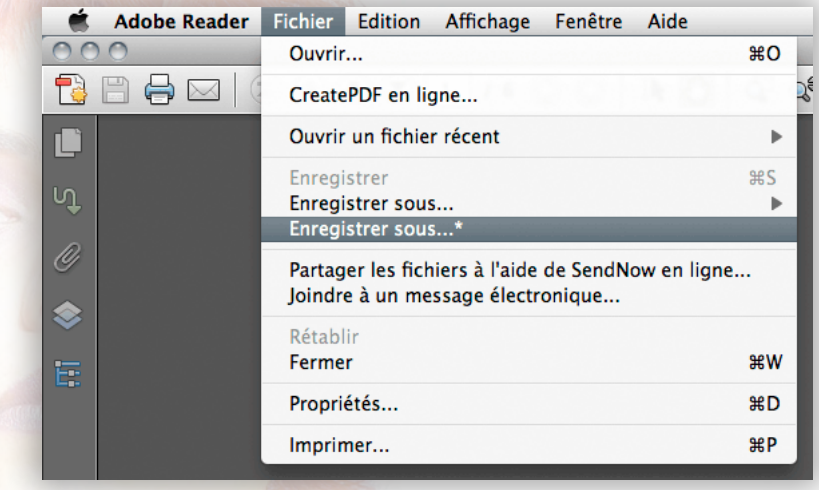

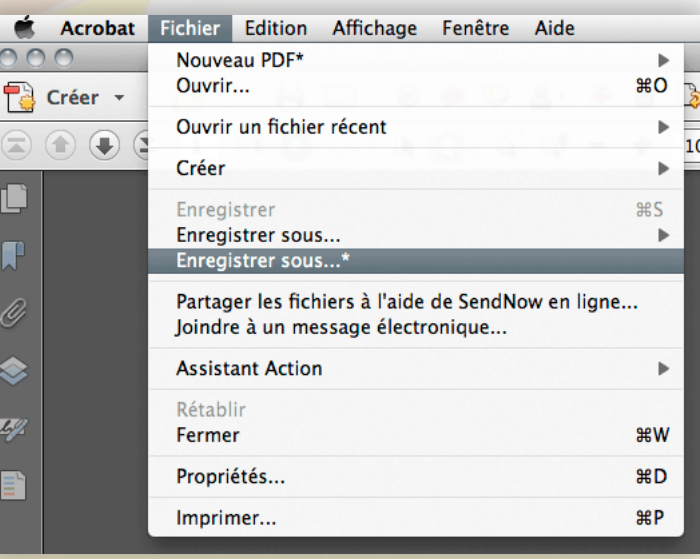

[www.abracadabraPDF.net](http://abracadabrapdf.net/) • [contact@abracadabraPDF.net](mailto:contact@abracadabrapdf.net?subject=A propos de abracadabraSave-as) • © 2011 - Tous droits réservés